# 第59回三重県透析研究会学術集会

# 演者先生用マニュアル

## セッションに入室する前のお願い

### ➀入室する場合には必ずZoomアプリはサインイン

➁入室前に表示名変更をお願いします。

### Zoom名称変更の方法

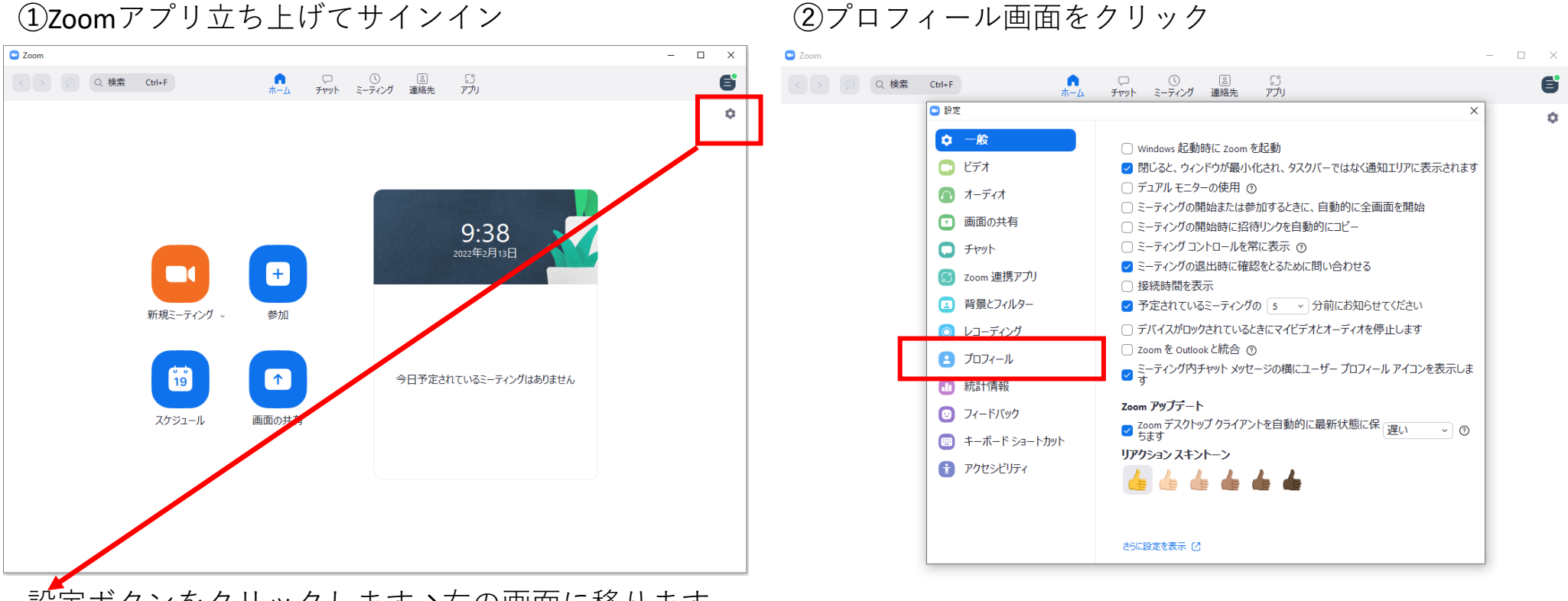

設定ボタンをクリックします→右の画面に移ります

次ページの画面に移ります

Zoom名称変更の方法

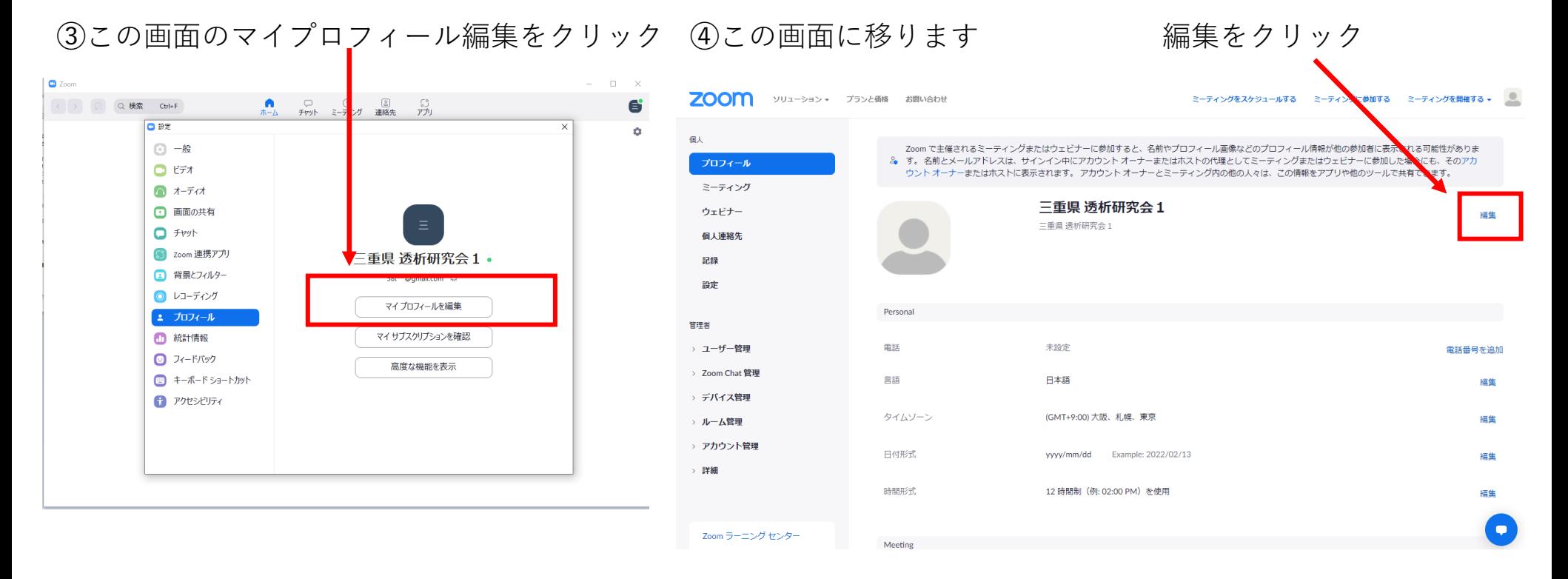

マイプロフィール編集を押しただけではパソコンの画面上は変化ない場合もございます。 Microsoft Edge、Google Chrome等、各自使用しているブラウザソフトを確認して下さい。 ブラウザソフトのZoomホームページのアカウント画面に移ったのが右の画面です。もしサインインしていなけれ ばサインインの画面がでてきますので各自サインインして➃の画面に移って下さい。

Zoom名称変更の方法

➄この画面で名称を変更

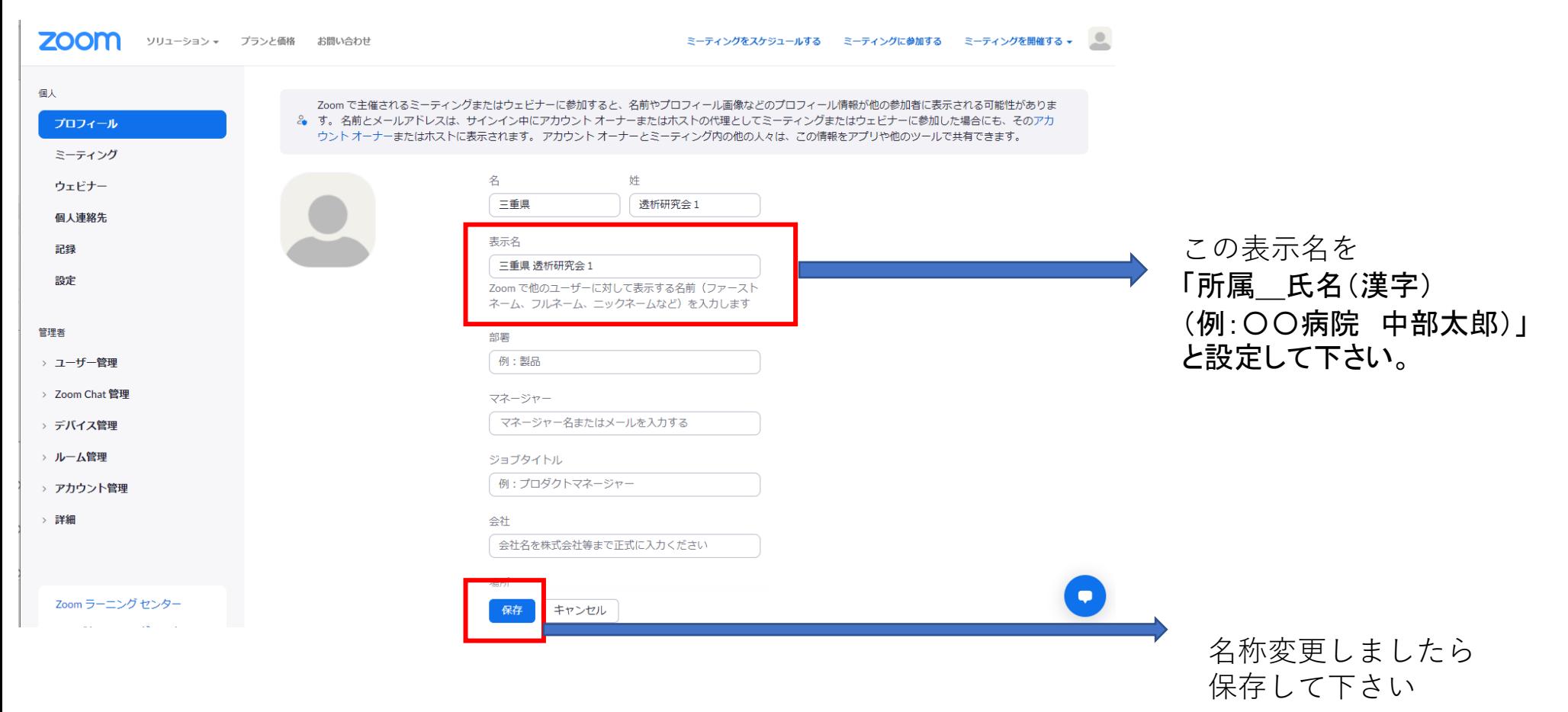

一般演題セッションの流れ

このたびは、第59回三重県透析研究会の一般演題を発表頂き厚く御礼申し上げます。 今回Zoom形式での発表になります。対面での発表形式とは若干異なる部分があり、マニュアルを 作成しましたのでご参照のほどよろしくお願い申し上げます。 セッションの流れに沿いまして説明させていただきます。

#### **1.セッション開始30分前~5分前まで**

・各セッション30分前から、担当するセッションのZoom URLの入室が可能になりますのでご入室 下さい**(直前の入室はお控え下さい)**。

- ・各セッション30分前から座長もZoomに入室しますので、音声チェック・接続チェックを この間に行います。
- ・ご入室されましたら、演者の先生方は各自音声チェック・接続チェックをご確認下さい。
- ・接続チェックの後、名前の再確認をお願します。入室後に名称変更必要でしたら再変更お願い します。

Zoomの設定方法を次ページ参照お願いします。

### ライブ配信(演者の先生)の参加方法

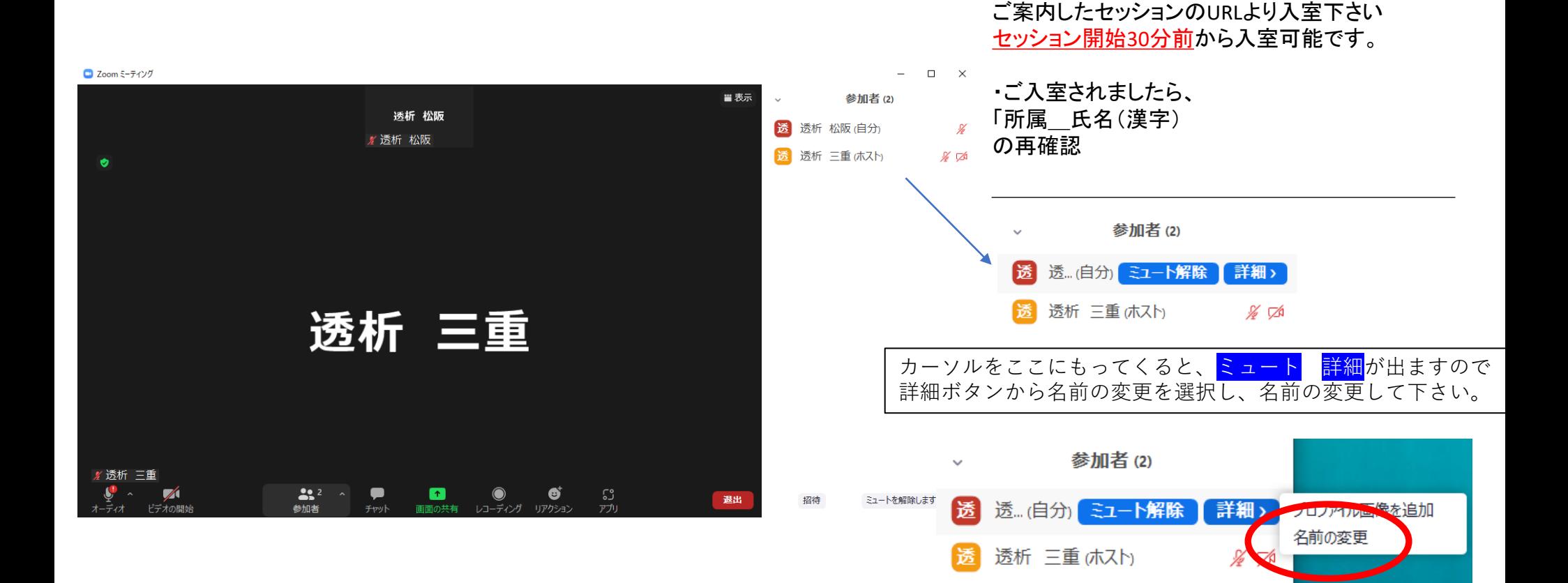

#### **2.セッション開始5分前~開始まで**

・開始5分前から一般参加者の入室となります。

#### **3.セッション開始から**

座長がセッション開始の司会を行い、通常の一般演題発表と同じ流れになります。 演者・演題をご紹介いただきましたら、

**座長がパワーポイントナレーションパックを再生し画面共有させますので**

**演者の先生が画面共有などは必要ございません。**

**発表が終わりましたら(動画終了)、画面共有を終了しますので質疑応答に移ります。**

#### **ライブ配信時の質疑等々方法について**

質疑応答に関しては基本的にはZoomのチャット機能を用いて行います!

ご質問がある場合は参加者がチャットに質問内容を入力し、座長が読み上げて 演者が応答する形が基本となります。 →質疑応答パターン①

ほぼこのパターンになると思います

参加者が直接質問し、演者と質疑応答をご希望される場合 →質疑応答パターン②

**ライブ配信時の質疑応答パターン①**

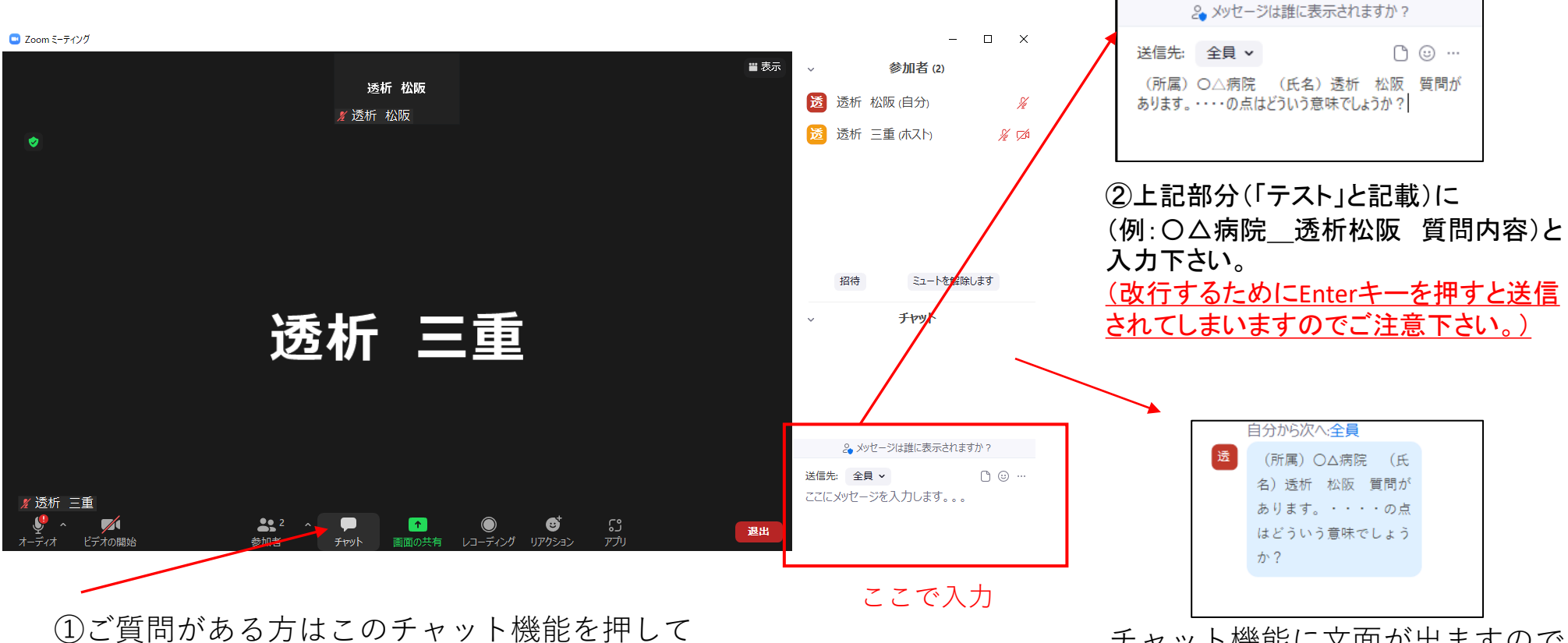

所属・氏名・ご質問内容を入力して下さい。

チャット機能に文面が出ますので ご質問内容を座長が読み上げて 演者が質問に答えます。

### **ライブ配信時の質疑応答パターン②**

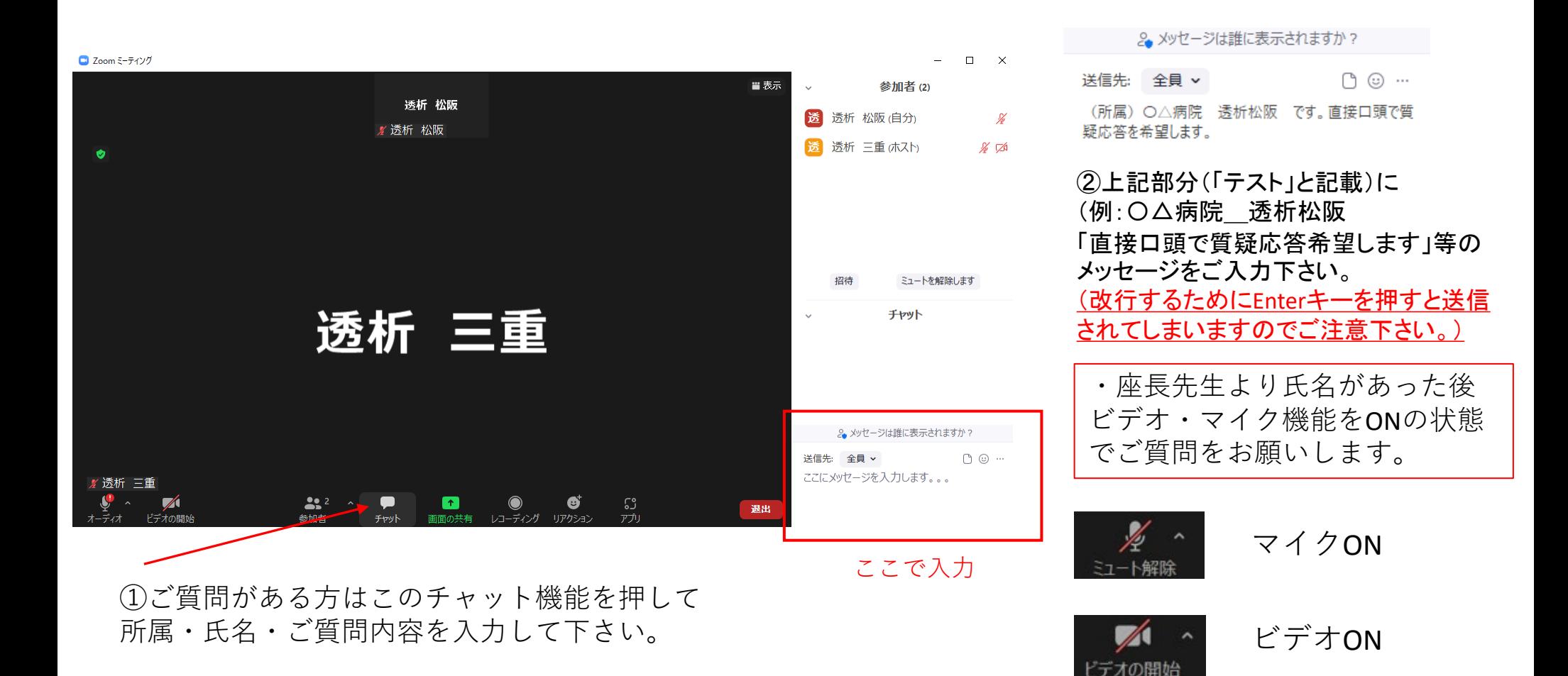

#### **4.セッション中~終了まで**

発表時間はすでに取り決めで6分。質疑応答に3分ご用意しております。

➀質疑応答も終わり、座長より演題終了が告知され次の演題に移ります。そのセッション終了まで 入室のままでお願いします。

すべての演題が終了しましたら座長より終了の挨拶をします。 「このセッションを終了します。 尚、本会は各セッション別にZoomのURLを設けております。 同一会場であっても、別のセッションは自動で移動はしませんのでご注意下さい。 移動の際にはプログラム日程ページから目的のセッションをクリックし移動をお願いします。

➁レコーディングをoffにしてZoomを終了させてセッションが終了となります。